## Proquest

**جستجوي ساده**

در صفحه اصلي اين بانك اطلاعاتي، شما مي توانيد با درج كليدواژه مورد نظر در كادر زير منابع مورد نياز خود را جستجو كنيد.

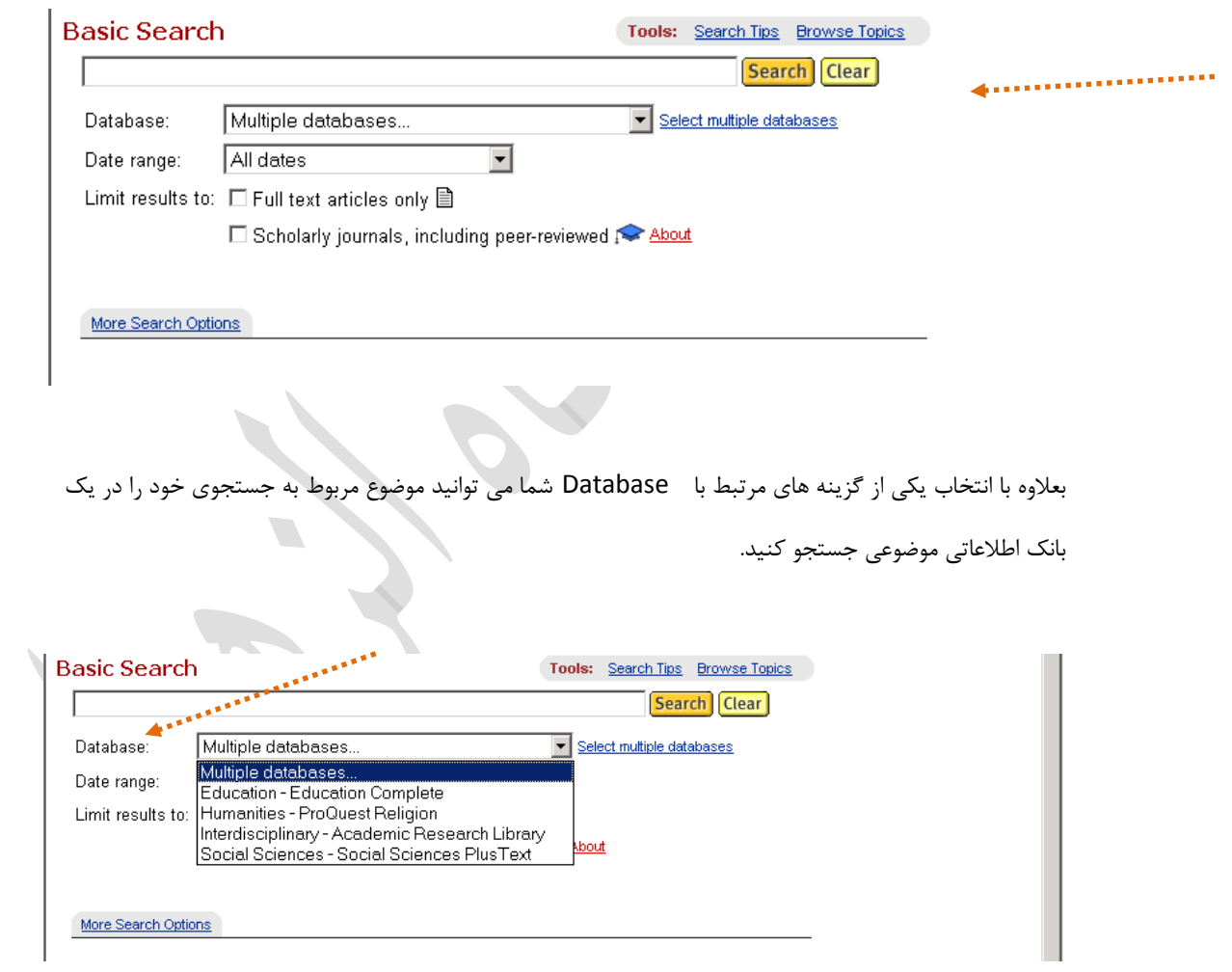

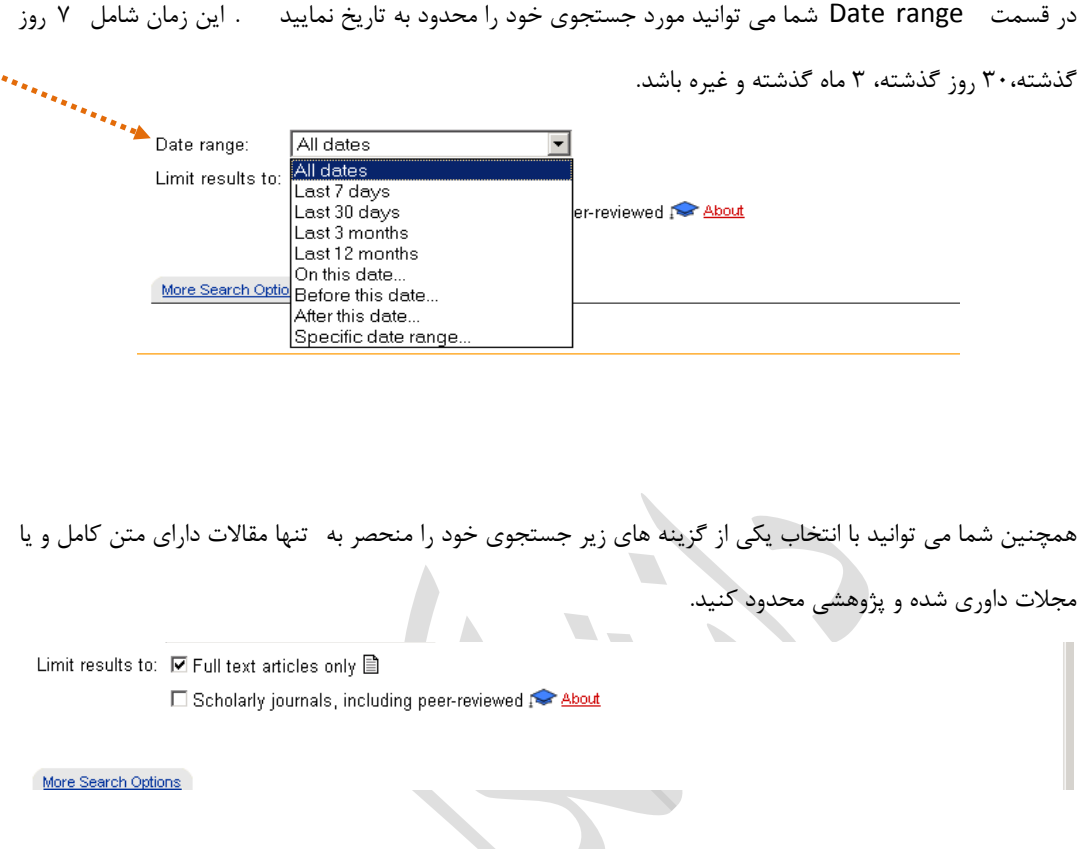

## **جستجوي پيشرفته**

در اين قسمت مي توانيد جستجوي خود را خاص تر و دقيق تر سازيد . با تايپ كليد واژه مورد نظر و انتخاب يكي از فيلد هاي كنار آن مشخص خواهيد كرد كه كليد واژه در كدام فيلد مورد جستجو قرار گيرد مثلا شما مي توانيد نام يك نويسنده را انتخاب و با باز كردن پيكان كادر ، گز ينه authors را انتخاب كنيد. بعلاوه اگر بخواهيد جستجوي تلفيقي انجام دهيد مي توانيد چندين كليدواژه مورد نظر در كادرهاي مورد نظر تايپ كرده و اين كه چگونه آن دو كليد واژه در فيلدها مورد جستجو قرار گيرند را مشخص كنيد . مثلاَ آيا شما ترجيح مي دهيد كه هر دو كلمه د ر قسمت چكيده يافت شوند و يا دوست داريد كليدواژه اي را مورد جستجو قرار دهيد كه داراي شاخ و برگ هاي متعدد است اما شما دوست داريد يك شاخه از اين درخت در جستجوي شما قرار نگيرد. مثلاً دوست داريد كامپيوتر را بدون در نظرگرفتن لپ تاپ ها مورد جستجو قرار دهيد از اين عبارت استفاده مي كنيد. laptop not Computer

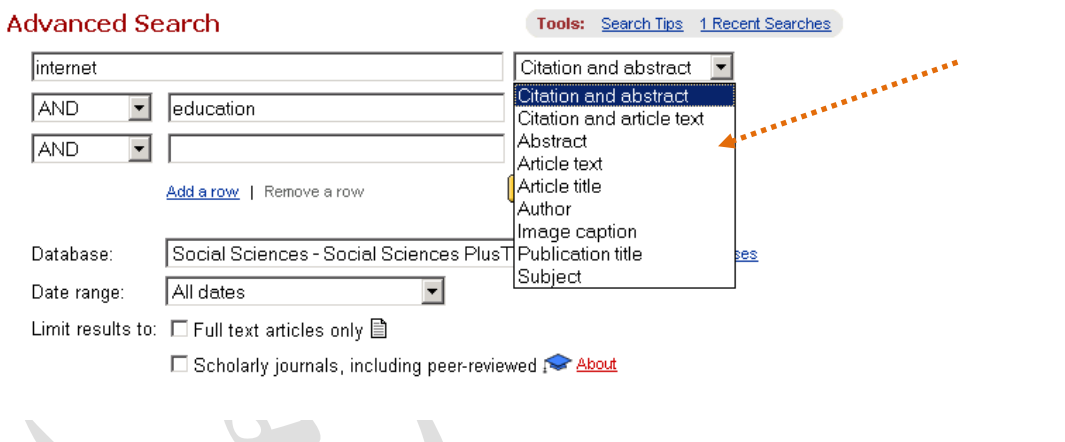

توضيح بقيه قسمت ها نيز مشابه قسمت جستجوي ساده است.

**سپيده فهيمي فر**